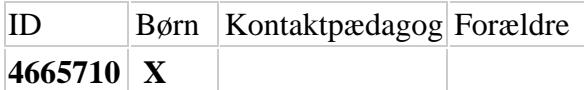

*Til den voksne, som skal hjælpe barnet*

## *Børn skal svare på spørgsmål*

• Alle børn , der er født 2017, 2018 og 2019, og går i vores børnehave skal selv svare på nogle spørgsmål på computer/iPAD.

Det ser sådan her ud:

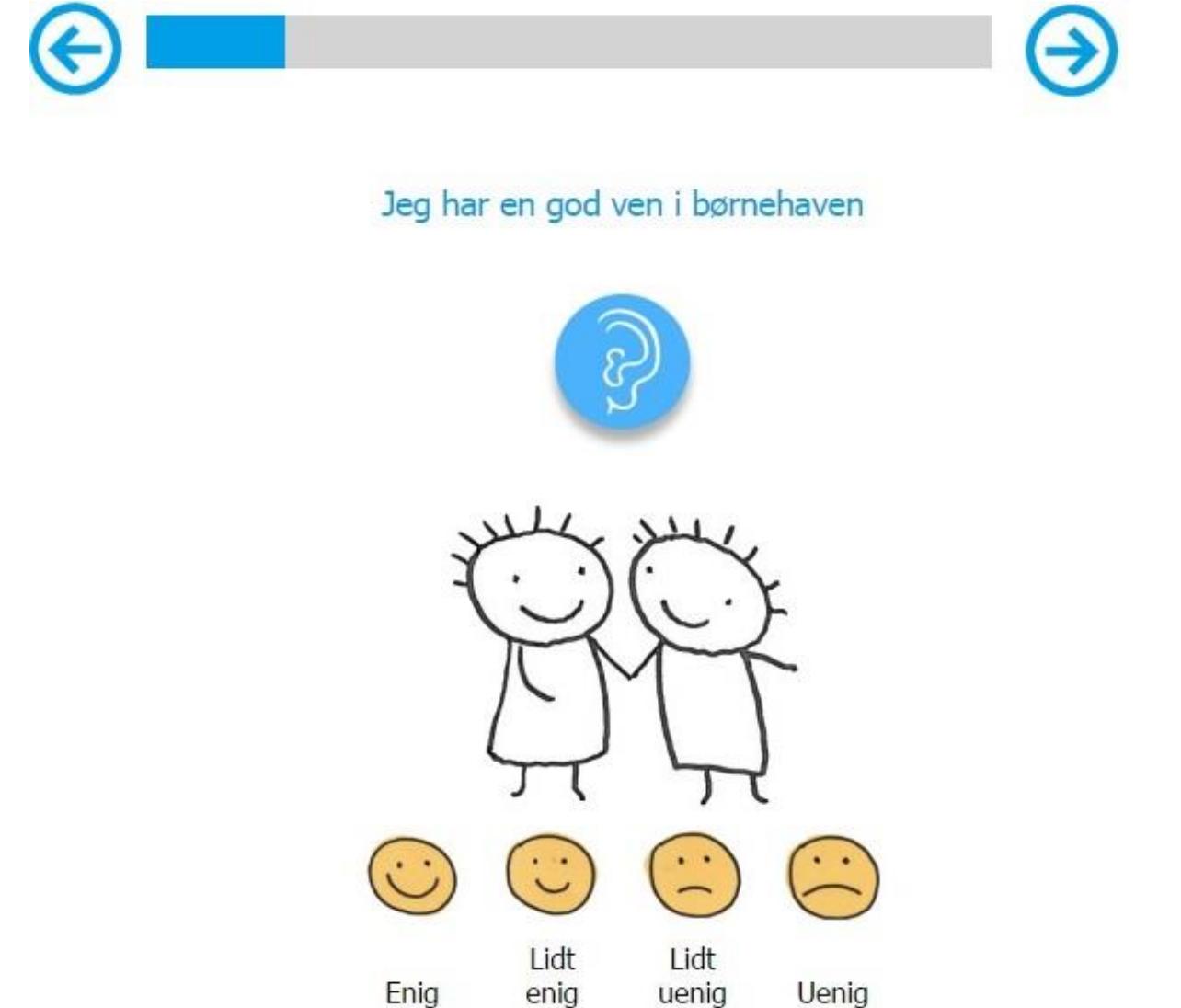

## *Fremgangsmåde*

- Computeren/iPaden læser spørgsmålet højt for dig, du kan også se på tegningen
- Vil du høre et spørgsmål igen, så klikker du på det blå øre

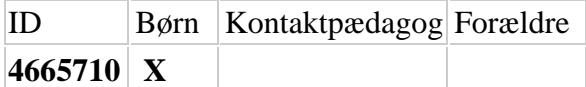

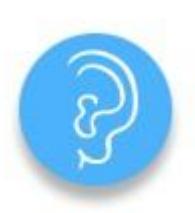

• Når du har forstået spørgsmålet, så skal du klikke på det gule hoved, der passer til dit svar:

Barnets navn:  $\frac{1}{2}$  \_ \_ \_ \_ \_ \_ \_ \_

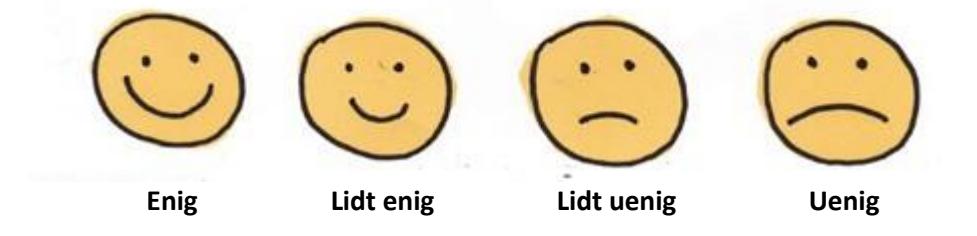

• For at komme videre til næste spørgsmål skal du klikke på den blå pil

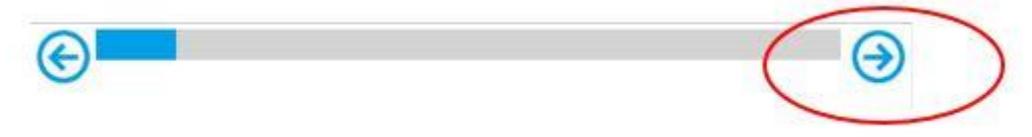

• Du kan også vælge at ændre dit svar, hvis du ved et uheld har trykket på den forkerte smiley

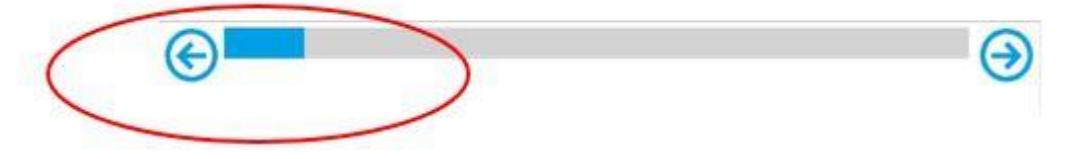

• Har du brug for hjælp, så spørg den voksne, som hjælper dig

## **Her er lidt information til den voksne:**

Nedenfor finder du link og brugernavn, så du kan hjælpe barnet med at logge sig på. Barnets navn står øverst i dette brev.

Sådan gør du:

- 1. Sørg for at computeren eller iPad er startet og at alt fungerer korrekt (lyd mv.)
- 2. Gå ind på følgende link: https://kortlægning.lsp.aau.dk/PFLrespondent
- 3. Fortæl barnet, hvad der skal ske, at computeren/ iPad vil læse nogle spørgsmål op, og at barnet selv skal svare på disse ved at bruge musen og klikke på nogle billeder på skærmen – eller trykke på skærmen, hvis det er iPad, der anvendes.
- 4. Log ind med følgende brugernavn: **BO-**

## **Mange tak for din hjælp**